Roman Plch Export Mapleovských zápisníků do TeXu

*Zpravodaj Československého sdružení uživatelů TeXu*, Vol. 8 (1998), No. 3-4, 138–144

Persistent URL: <http://dml.cz/dmlcz/149822>

### **Terms of use:**

© Československé sdružení uživatelů TeXu, 1998

Institute of Mathematics of the Czech Academy of Sciences provides access to digitized documents strictly for personal use. Each copy of any part of this document must contain these *Terms of use*.

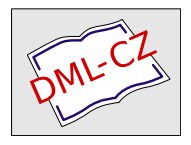

[This document has been digitized, optimized for electronic delivery](http://dml.cz) and stamped with digital signature within the project *DML-CZ: The Czech Digital Mathematics Library* http://dml.cz

slúžiť ako prostriedok pre dokonalé vytlačenie dokumentu plného "matematických chrobákov". Do danej problematiky spadá aj účastníkmi odmenená najlepšia prezentácia o Techexploreri od firmy IBM slúžiaca ako prehliadač časti TEXových príkazov s priamym prepojením na web.

Ďalšou aktuálnou témou bola problematika okolo matematických fontov v súvislosti so štandardizáciou UNICODE.

Niekoľko postrehov: medzi účastníkmi konferencie rozhodne neprevládali ľudia z akademickej obce (kde má TEX živnú pôdu), ale predovšetkým ľudia z nakladateľstiev, resp. osoby zaoberajúce sa typografiou profesionálne, čo je dobrou zárukou dlhej životnosti TEXu. EuroTEX bola zo všetkých tamojších konferencií najväčšia (cca 120 ľudí) a najdružnejšia. Bolo pre mňa osobným zážitkom spoznať Barbaru Beeton (pravá ruka D. E. Knutha pre TEX) v jej charakteristickom klobúku a môcť stráviť pár príjemných dní s ľuďmi s rovnakou diagnózou číslo  $3.1415...$  (resp.  $2.71...$ )

A čo na záver: torta s klasickým levíčaťom k 10. výročiu francúzskej TUG Gutenberg bola prekrásna (a výborná). Rovnako výborná bola aj podávaná ruská vodka, ako sme sa svorne zhodli s ďalšími členmi  $\mathcal{C}\mathcal{F}\text{UGu}$  Petrom Sojkom a H. T. Thanhom. A čo my? Neupečieme si niečo spoločne k desiatemu výročiu C<sub>S</sub>TUGu?

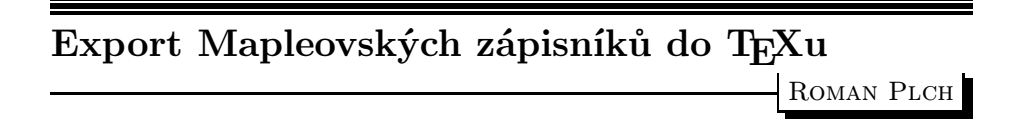

Maple jako jeden ze systémů počítačové algebry je stejně jako TEX matematiky často využíván. Nabízí se tedy otázka, jak spolu tyto dva programy spolupracují. Následující materiál se snaží poskytnout základní informaci o tom, jak výsledky práce Maplu zařadit do TEXovského dokumentu. (Při tvorbě ilustračních příkladů byly TEX a Maple provozovány pod operačním systémem Linux. Při použití jiného operačního systému můžeme v Maplu obdržet výstupy mírně modifikované.)

#### Maple V R3

K začlenění vstupů a výstupů z verze Maple V R3 používáme stylu mapleenv. sty (přístupný například na [http://www.hensa.ac.uk/ftp/mirrors/maple/](http://www.hensa.ac.uk/ftp/mirrors/maple/MTN/) [MTN/](http://www.hensa.ac.uk/ftp/mirrors/maple/MTN/)). Mapleovský zápisník konvertujeme do LATEXu (2.09) pomocí příkazu

Export as LaTeX z menu File (na rozdíl od verze R5 zde export funguje bez problémů). K dispozici máme prostředí mapleinput pro Mapleovské vstupy, maplelatex pro výstupy a maplettyout pro tzv. "prettyprint" a pro chybová hlášení. Obrázek generovaný Maplem uložíme do postscriptu volbou Postscript z menu File v okně s obrázkem. Získaný postscriptový soubor začleníme do TEXovského dokumentu např. pomocí makra psfig. Obrázek je v orientaci "landscapeÿ, proto ho otáčíme pomocí parametru angle, parametrem width určujeme šířku obrázku, přičemž výška se dopočítá automaticky (můžeme zadat i výšku parametrem height, v tomto případě se šířka dopočítá automaticky). Standardně se generuje rámeček kolem obrázku. Pokud je tento nežádoucí, můžeme ho odstranit například editací postscriptového souboru, ve kterém umažeme následující řádky (nacházejí se na konci souboru):

```
%%%% The following draws a box around the plot.
```
/bd boundarythick 2 idiv def [] 0 setdash

NP bd bd m bd 5000 bd sub l 6666 bd sub 5000 bd sub l 6666 bd sub bd l bd bd l S

Následující obrázek ukazuje Mapleovský zápisník (R3) použitý jako příklad exportu do LATEXu, dále je uvedena ukázka získaného zdrojového textu:

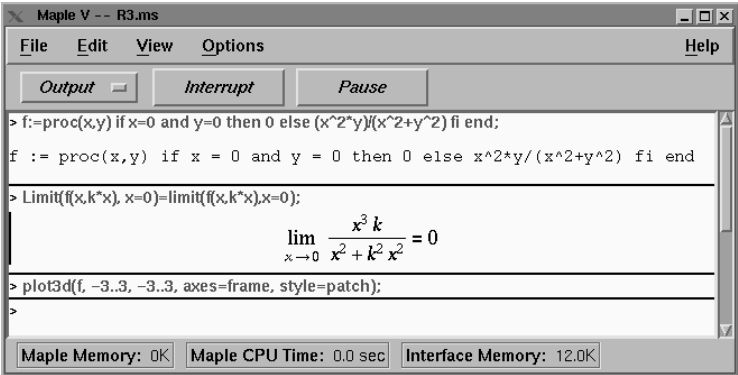

```
\documentstyle[mapleenv,psfig]{article}
\begin{document}
\begin{mapleinput}
f:=proc(x,y) if x=0 and y=0 then 0 else (x^2*y)/(x^2+y^2) fi
end;
\end{mapleinput}%
\begin{maplettyout}
f := proc(x,y) if x = 0 and y = 0 then 0 else x^2*y/(x^2+y^2) fi
```

```
end
\end{maplettyout}%
\begin{mapleinput}
Limit(f(x, k*x), x=0)=limit(f(x, k*x), x=0);
\end{mapleinput}%
\begin{maplelatex}
\sqrt{}{\displaystyle \lim_{{x} \rightarrow 0}} \, {\displaystyle \frac {
{x}^{(x)}({3}\),{k}({x}^{(x)}({2}) + {k}^{(2)}\),{x}^{(2)}=0\setminus]
\end{maplelatex}%
\begin{mapleinput}
plot3d(f, -3..3, -3..3, axes=frame, style=patch);
\end{mapleinput}%
\end{document}
Na závěr je uveden příklad zařazení postscriptového souboru získaného verzí R3:
\begin{center}
\vbox{\psfig{figure=obr3.ps,%
width=11cm,%
angle=270}}}
\end{center}
```
### Maple V R5

Začlenění Mapleovských vstupů a výstupů z verze Maple V R5 provádíme pomocí balíku maple2e pro LAT<sub>EX 2</sub>. Balík je distribuován zároveň s Maplem, na Internetu se nachází na [ftp://ftp.maplesoft.com/pub/maple/share/5.](ftp://ftp.maplesoft.com/pub/maple/share/5.5/share/program/maple2e.sty) [5/share/program/maple2e.sty](ftp://ftp.maplesoft.com/pub/maple/share/5.5/share/program/maple2e.sty). Základní prostředí jsou stejná jako u předcházející verze, tedy mapleinput pro Mapleovské vstupy, maplelatex pro výstupy, maplettyout pro tzv. "prettyprint" a pro chybová hlášení a makro \mapleplot pro začlenění postcriptových obrázků generovaných Maplem. Navíc je použito makro mapleinline pro zápis matematických výrazů v Maplu.

Příkaz Maplu latex (expr, "filename") zapíše odpovídající L<sup>A</sup>T<sub>E</sub>Xovou konstrukci do souboru filename. Pokud soubor s tímto jménem existuje, bude přepsán. Pokud parametr filename neuvedeme, výstup příkazu jde na obrazovku a můžeme ho použít ke kopírování do zdrojového kódu LATEXu, např.:

```
> latex(Limit(int(f(x), x=-n..n), n=infinity));
```

```
\lim_{n\rightarrow \infty} \int_{-n}^{n}\lvert f(x)\d{x}
```
Celý zápisník můžeme do LATEXu exportovat volbami Export, LaTeX z menu File. Vygenerovaný soubor .tex je připravený pro zpracování L<sup>AT</sup>FXem. Pokud

převáděný zápisník obsahuje obrázky, Maple vygeneruje odpovídající postscriptové soubory a příkazy LATEXu potřebné pro jejich začlenění. Bohužel ale export v současné verzi Maplu nefunguje spolehlivě, při řadě pokusů (např. i na příkladu uvedeném v první části) Maple V R5 "havaruje".

Začlenění ukázek Maplu tedy často provádíme "ručně". Přitom ukládání obrázku do postscriptu se provádí jiným způsobem než bylo popsáno v části zabývající se verzí R3. Nejprve příkazem:

```
> plotsetup(ps,plotoutput='obr1.eps');
```
Maplu sdělíme, že má grafický výstup ukládat do postscriptového souboru obr1. eps. Poté v Maplu generujeme obrázek, jehož výstup se neobjeví na obrazovce, ale uloží do postscriptového souboru obr1.eps do aktuálního adresáře. Zamezit kreslení rámečku kolem obrázku můžeme použitím doplňujícího parametru plotoptions='noborder'. Výstup grafiky zpět do zápisníku vrátíme příkazem:

<sup>&</sup>gt; plotsetup(default);

(Praktické pokusy také ukázaly, že pro generování postcriptových obrázků je výhodnější nastavit výstup do zápisníku, než do samostatného okna.)

Při pokusech se zařazováním obrázků generovaných touto verzí ale zjistíme, že Maple v této verzi chybně nastavuje parametry příkazu BoundingBox. Editací souboru obr1.eps zjistíme tyto parametry (zde jsou umístěny na konci souboru): %%Trailer

```
%%BoundingBox: 72 72 719 540
%%EOF
```

```
K úpravě parametrů BoundingBox můžeme použít např. postupu uvedeného v [3]
nebo v [1]. Pro následující obrázek (obr2.eps) byly použity parametry:
%%BoundingBox: 72 72 537 717
```
Upravený obrázek pak začleníme do textu:

\begin{center}

```
\includegraphics[angle=270,width=9.25cm]{obr2.eps}%
```
\end{center}

Druhou možností je parametry BoundingBox v souboru obr1.eps ignorovat a použít místo nich parametry explicitně zapsané za příkazem \includegraphics, tedy např.:

```
\includegraphics[bb=72 72 537 717, angle=270, width=10cm]{obr1.eps}
```
Po úpravě parametrů příkazu BoundingBox již můžeme používat i složitějších konstrukcí při zařazování obrázků, např. následující příkazy umístí dva obrázky vedle sebe (u obrázku na pravé straně (obr3.eps) byl ostraněn rámeček): \begin{center}

```
\begin{minipage}[b]{.46\linewidth}
\centering\includegraphics%
[angle=270,width=.95\linewidth]{obr2.eps}%
```
\end{minipage}

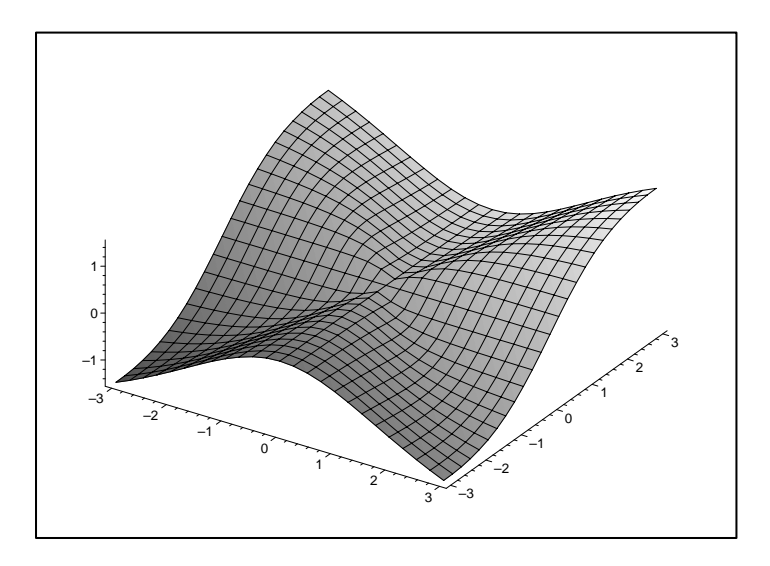

```
\begin{minipage}[b]{.46\linewidth}
\centering\includegraphics%
[angle=270,width=.95\linewidth]{obr3.eps}%
\end{minipage}
\end{center}
```
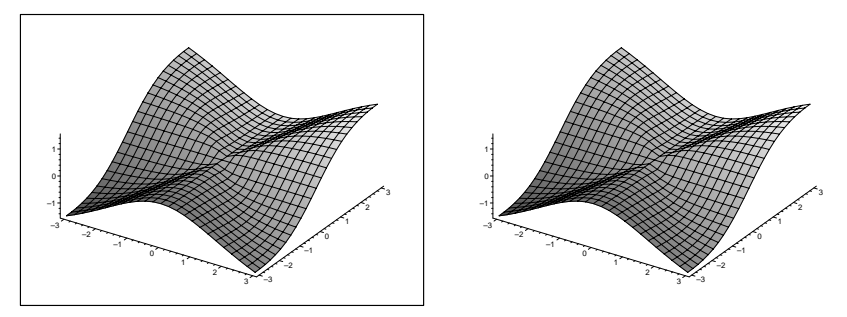

Poslední možností (podle mých zkušeností nejméně vhodnou) je použít přímo makra \mapleplot ze stylu maple2e. Potom rozměry obrázku ovlivňujeme pomocí \MaplePlotHeight a \MaplePlotWidth a místo nad a pod obrázkem pomocí \AboveMaplePlot a \BelowMaplePlot. Při použití makra \mapleplot používáme postscriptový soubor generovaný Maplem bez dalších úprav.

Závěrem si ukážeme, jak vypadá zápisník z první části exportovaný (ručně) pro LATEX 2ε:

\documentclass{article}

```
\usepackage{maple2e}
\begin{document}
\begin{mapleinput}
\mathcal{L} \mapleinline{active}{1d}{f:=proc(x,y) if x=0 and y=0 then 0 else
(x^2*y)/(x^2+y^2) fi end;}{%
}
\end{mapleinput}
\begin{maplettyout}
f := proc(x, y) if x = 0 and y = 0 then 0 else x^2*y/(x^2 + y^2)fi end
\end{maplettyout}
\begin{mapleinput}
\mapleinline{active}{1d}
{Limit(f(x,k*x), x=0)=limit(f(x,k*x), x=0)}:}{%
}
\end{mapleinput}
\mapleresult
\begin{maplelatex}
\sqrt{ }{\displaystyle \lim _{x\rightarrow 0}} \,{\displaystyle \frac {x
^{(3)}\,k} {x^{2} + k^{2}\,x^{2}} =0
\setminus]
\end{maplelatex}
\begin{mapleinput}
\mapleinline{active}{1d}{
plot3d(f, -3..3, -3..3, axes = frame, style = patch);}
\end{mapleinput}
\end{document}
Získaný dokument po zpracování T<sub>E</sub>Xem pak vypadá takto:
   > f:=proc(x,y) if x=0 and y=0 then 0 else (x^2*y)/(x^2+y^2) fi
   end;
   f := proc(x, y) if x = 0 and y = 0 then 0 else x^2*y/(x^2 + y^2)fi end
   > Limit(f(x,k*x), x=0)=limit(f(x,k*x),x=0);
                            \lim_{x\to 0}x^3 k\frac{x^{2}+k^{2}x^{2}}{x^{2}+k^{2}x^{2}}=0
```
 $>$  plot3d(f,  $-3..3, -3..3,$  axes=frame, style=patch);

```
143
```
# Odkazy

- [1] M. Goosens, S. Rahtz, F. Mittelbach, *The L<sup>a</sup>T<sub>E</sub>XGraphics Companion*. Addison Wesley 1997. ISBN 0-201-54199-8.
- [2] K.M. Heal, M.L. Hansen, K.M. Rickard, Maple V Learning Guide. Springer- -Verlag 1998. ISBN 0-387-98399-6.
- [3] Petr Olšák, *Jak dostat obrázky z programu Mathematica do T<sub>E</sub>Xu. Zpravo*daj Československého sdružení uživatelů T<sub>E</sub>Xu,  $3(1)$ ,  $34-40(1993)$ .

Roman Plch plch@math.muni.cz

Odborný dokument pre  $T_{E}X^{1}$  a Web Janka Chlebíková

Nasledujúci príspevok je počítačovou sondou do odborného (predovšetkým matematického) dokumentu bez ohľadu na hĺbku odborných výsledkov v ňom obsiahnutých. . .

Nástup osobných počítačov a počítačových sietí priniesol výrazné zmeny v súvislosti s odborným dokumentom. Niekoľko storočí existujúcu papierovú formu dokumentu (resp. mikrofiše) dopĺňa nová elektronická forma dokumentu s rôznymi formátmi pre uchovávanie (Postscript, PDF, HTML a ďalšie) na rôzne typy médií.

Elektronická forma pridáva dokumentom nové rozmery (napr. "živé referencieÿ, multimediálne prvky, či vyhľadávanie v dokumente), čo v spojení s novými počítačovými technológiami znamená predovšetkým zmenu v sprístupnení a multifunkčnom využití odborného dokumentu [2].

Zmena zasiahla aj priamo proces vytvárania tlačenej podoby dokumentu. Počítače, tlačiarne, či osvitové jednotky s kvalitným softvérom takmer úplne vytlačili klasické sádzacie stroje.

# 1. TFX a odborné dokumenty

Počítačová sadzba odborných dokumentov sa takmer od jej vzniku nesie jednoznačne v znamení TEXu. Napriek tomu, že sa neustále vyvíjajú čoraz kvalitnejšie

<sup>&</sup>lt;sup>1</sup>Pre naše účely TEX ∼ L<sup>A</sup>TEX ∼ AMS-TEX.